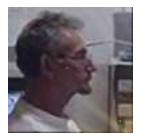

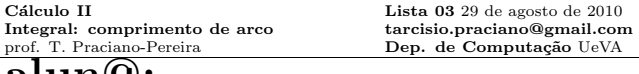

### alun@:

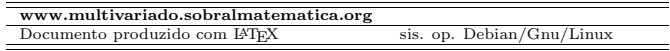

Data da entrega da lista: dia 06 de setembro, segunda-feira.

# 0.1 Objetivo

Nesta lista vou continuar a trabalhar com volumes, agora para que você adquira mais treino e começar o trabalho com variedades no espaço. O ponto inicial são arcos, ou caminhos sobre superfícies e calcular o comprimento destes caminhos: uma integral de linha.

Esta lista está baseada em uma página de apoio para a qual há um link na página da disciplina, como de hábito.

Preciso também de aprofundar o uso do gnuplot e alguns dos exercícios estão voltados para para este objetivo.

Palavras chave caminhos sobre superfícies, comprimento de arcos, fronteiras de superfícies, parametrização de curvas.

### 0.2 Avaliação do trabalho docente

Acrescente estas perguntas como última questão do trabalho, ela não será avaliada, mas será usada na correção do planejamento.

- Vocˆe encontrou alguma coisa interessante nos trabalhos ? indique <sup>o</sup> que.
- Do ponto de vista de "objetividade", você tem alguma crítica quanto à estrutura dos trabalhos ? especifique.
- Quando eu elaborar a correção, quais são os itens que você gostaria que eu discutisse de forma mais cuidadosa, dentre as questões dos trabalhos.
- Na sua opinião, você está levando à sério os seus estudos, se envolvendo ?

Seja sincer@ e honest@, analise também a forma como você está se havendo, e não tenha dúvidas quanto a criticar o meu trabalho. Observe também que ao fazer esta pequena redação você estará se obrigando a refletir sobre a disciplina o vai conduzí-l@ <sup>a</sup> um melhor aprendizado.

# 1 Exercícios

#### 1. Curvas paramétricas

(a)  $(V)$ [  $|F|$ ] A curva definida pelo sistema de equações paramétricas

$$
\begin{cases}\nx(t) = t^2 + 3t + 4; \\
y(t) = t^2 - 3t + 4;\n\end{cases}
$$
\n(1)

pode ser visualizada com os comandos

set parametric  $x(t) = t**2 + 3*t + 4;$  $y(t) = t**2 - 3*t + 4;$ plot  $x(t)$ , $y(t)$ 

e o resultado é uma reta no plano.

(b)  $(V)[|(F)|]$  A curva definida pelo sistema de equações paramétricas

$$
\begin{cases}\nx(t) = t^2 + 3t + 4; \\
y(t) = t^2 - 3t + 4;\n\end{cases}
$$
\n(2)

pode ser visualizada com os comandos

set parametric  $x(t) = t**2 + 3*t + 4$ ;  $y(t) = t**2 - 3*t + 4$ : plot  $x(t)$ ,  $y(t)$ 

e o resultado é uma parábola no plano.

(c)  $(V)$ [  $|F|$ ] Complementando os comandos na questão 1d com

 $dx(t) = 2*t + 3; \quad \# \#$  derivada de x(t)  $dy(t) = 2*t - 3; \pm\sqrt{t}$  derivada de y(t) a=-3; set arrow from  $x(a)$ ,  $y(a)$  to  $x(a)+dx(a)$ ,  $y(a)+dy(a)$ a=0 ; set arrow from  $x(a)$ ,  $y(a)$  to  $x(a)+dx(a)$ ,  $y(a)+dy(a)$  $a = 4$ ; set arrow from  $x(a)$ ,  $y(a)$  to  $x(a)+dx(a)$ ,  $y(a)+dy(a)$ plot  $x(t)$ ,  $y(t)$ 

podemos ver o gráfico da curva  $(x(t), y(t))$  com vetores tangentes à curva nos pontos

 $(x(-3), y(-3)), (x(0), y(0)), (x(4), y(4)),$ 

(d)  $(V)[[(F)][]$  Complementando os comandos na questão 1 com

 $dx(t) = 2*t + 3$ ;  $\# \$  derivada de x(t)  $dy(t) = 2*t - 3; \t##$  derivada de y(t) unset arrow;  $\forall$  +  $\forall$  desliga todas as setas plot  $x(t)$ ,  $y(t)$ ,  $dx(t)$ ,  $dy(t)$ ;

podemos ver o gráfico de uma reta tangente ao gráfico de uma parábola.

- (e)  $(V)[ |F| ]$  Como a derivada apenas calcula direções da tangente em um ponto, então os comandos na questão 1d não produzem uma reta tangente, mas as equações paramétricas  $(dx(t), dy(t))$  permitem construir vetores tangentes isolados em pontos da curva.
- 2. Curvas, equações paramétricas
	- (a)  $(V)$ [  $|F|$ ] O sistema de equações paramétricas

$$
\begin{cases}\nx(t) = 3\cos(t); & dx(t) = -3\sin(t) \\
y(t) = 5\sin(t); & dy(t) = 5\cos(t)\n\end{cases}
$$
\n(3)

define uma curva <sup>e</sup> sua derivada. Os comandos

unset arrow \#\# para eliminar algum vetor definido anteriormente set parametric

```
a = \pi i / 4;
```

```
set arrow from x(a), y(z) to x(a)+dx(a), y(a)+dy(a);
a = \pi i/2:
set arrow from x(a), y(z) to x(a)+dx(a), y(a)+dy(a);
a = pi;
set arrow from x(a), y(z) to x(a)+dx(a), y(a)+dy(a);
a = 5 * pi/4:
set arrow from x(a), y(z) to x(a)+dx(a), y(a)+dy(a);
plot x(t),y(t)
```
produz <sup>o</sup> gr´afico da curva com alguns vetores tangentes.

(b)  $(V)$ [  $|(F)$ [ ] A seguintes correção nos comandos do gnuplot da questão 3

unset arrow \#\# para eliminar algum vetor definido anteriormente set parametric  $a = \pi i/4$ :

- set arrow from  $x(a)$ ,  $y(a)$  to  $x(a)+dx(a)$ ,  $y(a)+dy(a)$ ;
- $a = \pi i / 2;$
- set arrow from  $x(a), y(a)$  to  $x(a)+dx(a), y(a)+dy(a)$ ;
- $a = pi$ :

set arrow from  $x(a)$ ,  $y(a)$  to  $x(a)+dx(a)$ ,  $y(a)+dy(a)$ ;  $a = 5 * pi/4$ :

```
set arrow from x(a), y(a) to x(a)+dx(a), y(a)+dy(a);
plot x(t), y(t)
```
produz o gr´afico de uma elipse com alguns vetores tangentes desenhados.

(c)  $(V)[[(F)][]$  O seguinte conjunto de equações paramétricas

$$
\begin{cases}\nx(t) = t\cos(t); & dx(t) = -t\sin(t) \\
y(t) = t\sin(t); & dy(t) = t\cos(t)\n\end{cases}
$$
\n(4)

com os comandos do gnuplot

```
a = \pi i/4:
set arrow from x(a), y(a) to x(a)+dx(a), y(a)+dy(a);
a = \pi i/2:
set arrow from x(a), y(a) to x(a)+dx(a), y(a)+dy(a);
a = pi;
set arrow from x(a), y(a) to x(a)+dx(a), y(a)+dy(a);
a = 5 * pi/4:
set arrow from x(a), y(a) to x(a)+dx(a), y(a)+dy(a);
plot x(t), y(t)
```
produzem <sup>o</sup> gr´afico de uma curva com alguns vetores tangentes que mostram <sup>o</sup> sentido de percurso sobre <sup>a</sup> curva.

(d)  $(V)$ [  $|(F)|$  | O seguinte conjunto de equações paramétricas

$$
\begin{cases}\nx(t) = t\cos(t); & dx(t) = -t\sin(t) + \cos(t) \\
y(t) = t\sin(t); & dy(t) = t\cos(t) + \sin(t)\n\end{cases}
$$
\n(5)

com os comandos do gnuplot

 $a = \pi i/4$ : set arrow from  $x(a)$ ,  $y(a)$  to  $x(a)+dx(a)$ ,  $y(a)+dy(a)$ ;  $a = \pi i / 2;$ set arrow from  $x(a), y(a)$  to  $x(a)+dx(a), y(a)+dy(a)$ ;  $a = pi$ : set arrow from  $x(a)$ ,  $y(a)$  to  $x(a)+dx(a)$ ,  $y(a)+dy(a)$ ;  $a = 5*pi/4$ ; set arrow from  $x(a)$ ,  $y(a)$  to  $x(a)+dx(a)$ ,  $y(a)+dy(a)$ ; plot  $x(t)$ ,  $y(t)$ 

produzem o gráfico de uma curva com alguns vetores tangentes que mostram <sup>o</sup> sentido de percurso sobre <sup>a</sup> curva.

(e)  $(V)$ [  $|(F)|$ ] As equações paramétricas de uma reta com coeficiente angular  $\frac{4}{2}$  passando no ponto  $(4, -7)$  quando  $t = 0$  são

$$
\begin{cases}\n x(t) = 3t + 4 & dx(t) = 3; \\
 y(t) = 4t + 7 & dy(t) = 4;\n\end{cases}
$$
\n(6)

3. Coordenadas polares Os dois métodos com gnuplot

(a)  $(V)[|(F)|]$  Sabendo que as equações

$$
\begin{cases}\nx(t) = 1; \\
y(t) = t;\n\end{cases} \tag{7}
$$

representam uma curva em coordenadas polares, ent˜ao os comandos

3

set polar; set xrange [-3:3]; set yrange [-3:3]; plot  $x(t), y(t);$ ,  $t, 0, -t, 0, t, pi/2, -t, pi/2$ print 'Aperte enter para terminar' pause -2

produzem os gráficos do círculo trigonométrico e a espiral  $\rho(\theta) = \theta$ .

(b) (V)[  $|F|$ ] A equação, em coordenadas polares,  $\rho(\theta) = \theta$  equivale ao sistema de equações

$$
\begin{cases}\n x(\theta) = \theta \cos(\theta); \\
 y(\theta) = \theta \sin(\theta); \n\end{cases} \n\tag{8}
$$

<sup>o</sup> que pode ser verificado com os comandos

set parametric;  $x(t) = t * cos(t); y(t) = t * sin(t);$ set xrange [-8:8] set yrange [-8:8] plot  $x(t)$ ,  $y(t)$ print 'enter para terminar' pause -2

e comparado com

set polar  $r(t) = t$ plot r(t) print 'enter para terminar' pause -2

(c) (V)[  $|(F)|$  Como a primeira bissetriz dos eixos,  $y = x$  tem um  $\frac{\overline{\mathcal{A}}}{\mathcal{A}}$  angulo constante igual  $\theta = \frac{\pi}{4}$  e o vetor posição tem comprimento  $\rho = \sqrt{x^2 + y^2}$ , varia, então é impossível escrever  $\rho$  como função de  $\theta$ . Conclusão, não é possível usar o modo polar do gnuplot para obter a primeira bissetriz. Mas com

$$
\begin{cases}\n x(\theta) = \rho \cos(\frac{\pi}{4}); \\
 y(\theta) = \theta \sin(\frac{\pi}{4});\n\end{cases} \n\tag{9}
$$

<sup>e</sup> usando os comandos

```
set parametric;
x(t) = t * cos(pi/4); y(t) = t * sin(pi/4);plot x(t), y(t)print 'enter para terminar'
pause -2
```
obteremos <sup>a</sup> primeira bissetriz (em parte... um segmento de reta), então os dois métodos de coordenadas polares não são equivalentes $^1$ .

(d)  $(V)[ |(F)| ]$  Coordenadas esféricas Se

$$
\theta \in [0, 2\pi] \alpha \in [0, 2\pi]
$$

então as equações

$$
\begin{cases}\n x = r \cos(\theta) \cos(\alpha); \\
 y = r \sin(\theta) \cos(\alpha); \\
 z = r \cos(\alpha)\n\end{cases}
$$
\n(10)

descrevem a esfera  $x^2 + y^2 + z^2 = r$  e definem assim um sistema de coordenadas para o espaço 3D (coordenadas esféricas - equivalente ao sistema de coordenadas polares para <sup>o</sup> <sup>p</sup>lano).

(e)  $(V)[|(F)|]$  Coordenadas esféricas Se

$$
\theta \in [0, 2\pi]\alpha \in [0, 2\pi]
$$

então as equações

$$
\begin{cases}\n x = r \cos(\theta) \cos(\alpha); \\
 y = r \sin(\theta) \cos(\alpha); \\
 z = r \sin(\alpha)\n\end{cases}
$$
\n(11)

descrevem a esfera  $x^2 + y^2 + z^2 = r$  e definem assim um sistema de coordenadas para o espaço 3D (coordenadas esféricas - equivalente ao sistema de coordenadas polares para <sup>o</sup> <sup>p</sup>lano).

- 4. Curvas de nível As curvas de nível se eoncontram no domínio de  $f$ .
	- (a)  $(V)[ |(F)| ]$  Usando os comandos

set contour base set cntrparam levels incremental -10,30,1000 splot  $f(x,y)$ 

podemos ver que a função

$$
f(x,y) = x^2 - 3xy + y^2
$$

tem círculos como curvas nível.

(b) 
$$
(V)[(F)[(F)]
$$
 Usando os comandos

set contour base

set cntrparam levels incremental -10,30,1000 splot  $f(x,y)$ 

 $10$  modo polar do gnuplot é muito efetivo para trabalhar com coordenadas polares quando  $r(\theta) = f(\theta)$ . O modo parametric serve para aplicar coordenadas polares em todos os casos.

podemos ver que a função

$$
f(x,y) = x^2 - 3xy + y^2
$$

tem hipérboles como curvas nível. Isto significa que  $f$  tem pelo menos um ponto de sela.

(c)  $(V)[|(F)|]$  Usando os comandos

set contour base set cntrparam levels incremental -10,30,1000 splot  $f(x,y)$ 

podemos ver que a função

$$
f(x,y) = x^2 + y^2
$$

tem hipérboles como curvas nível.

(d)  $(V)[ |(F)| ]$  Usando os comandos

set contour base set cntrparam levels incremental -10,30,1000 splot  $f(x,y)$ 

podemos ver que a função

$$
f(x,y) = x^2 + y^2
$$

tem círculos como curvas nível. Isto significa que  $f$  tem pelo menos um ponto de máximo ou de mínimo.

- (e) (V)[](F)[] Se o gráfico de  $z = f(x, y)$  for um plano, então suas curvas de nível serão retas.
- 5. Curvas sobre uma superfície Nesta questão vou usar o gráfico de

$$
z = F(x, y) = x^2 - 3xy + y^2
$$

como a superfície onde desejo colocar curvas.

(a)  $(V)[ | (F) | ]$  Considere o círculo parametrizado pelas equações

$$
\begin{cases}\n x = \rho \cos(\theta) \\
 y = \rho \sin(\theta)\n\end{cases}
$$
\n(12)

o conjunto dos pontos  $(x, y, 1)$  se encontra sobre o gráfico de F, em que  $(x, y)$  é um ponto genêrico do círculo definido na equação (12). (b)  $(V)$ [  $|(F)|$ ] Considere o círculo parametrizado pelas equações

$$
\begin{cases}\n x = \rho \cos(\theta) \\
 y = \rho \sin(\theta)\n\end{cases}
$$
\n(13)

o conjunto dos pontos  $(x, y, F(x, y))$  se encontra sobre o gráfico de  $F$ , em que  $(x, y)$  é um ponto genêrico do círculo definido na equação  $(13)$ .

7

(c)  $(V)[(F)][\text{Parametrização da curva A parábola (equações paramétricas})$ da)

$$
\Gamma = \{ t \in [a, b] \mapsto (t - 4, (t - 4)^2 + 2 * (t - a) + 7) \} \tag{14}
$$

pode ser transformada numa curva sobre a superfície  $qraf(F)$  com a parametrização

$$
F(\Gamma) = \{ t \in [a, b] \mapsto (t-4, (t-4)^2 + 2*(t-a) + 7, F(t-4, (t-4)^2 + 2*(t-a) + 7)) \}
$$
\n
$$
(15)
$$

e posso transformar o programa exer07 <sup>05</sup> a.calc para criar um script para gnuplot que apresente a esta imagem em cima da superfície  $qra f(F)$ . Digo que estas curvas se encontram parametrizadas no intervalo  $[a, b]$ .

(d) (V) $\lceil |F| \rceil$  Selecionando uma partição do  $[a, b]$ , equação (14), posso construir uma poligonal que se aproxime da curva  $F(\Gamma)$ . Sejam  $t_k|_0^{n-1}$ os nós uniformes desta partição. Os vértices da poligonal serão

$$
F(t_k|_0^{n-1}) = \{(t_k-4)^2 + 2*(t_k-a) + 7, F(t_k-4, (t_k-4)^2 + 2*(t_k-a) + 7)\}\tag{16}
$$

e isto pode ser testado com uma modificação do script exer07\_05\_c.gnuplot exer07 05 d.gnuplot.

(e)  $(V)[ ](F)[ ]A$  fórmula do comprimento de arco O comprimento da po- $\overline{\text{lieonal}}$  de n lados, é

$$
I \approx \sum_{k=0}^{n-1} \sqrt{(t_{k+1} - t_k)^2 + (F(t_{k+1}) - F(t_k))^2}
$$
 (17)

$$
I \approx \sum_{k=0}^{n-1} (t_{k+1} - t_k) \sqrt{(1 + \frac{(F(t_{k+1}) - F(t_k))^2}{(t_{k+1} - t_k)^2}} \tag{18}
$$

$$
I = \int_{a}^{b} \sqrt{1 + F'(x)} dx
$$
 (19)